# 信頼性課 藤井 08/5/24

SalomeMeca の使い方 -- 8.0 塑性と接触

(SalomeMeca 2008.1)

#### 目次

- 1. はじめに
- 2. 単純モデルの場合
- 2-1. モデルの読み込み
- 2-2. メッシュの作成
- 2-3. ASTK ファイルの作成
- 2-4. Code\_Aster の編集
- 2-5. 計算開始
- 2-6. 再計算
- 3. かしめのモデルの場合
- 3-1. 解析方法
- 3-2. モデルの読み込み
- 3-3. メッシュの作成
- 3-4. ASTK ファイルの作成
- 3-5. Code\_Aster の編集
- 3-6. 塑性変形のみ確認
- 3-7. 塑性と接触の確認
- 3-8. 結果の確認
- 4. 治具によるかしめのモデルの場合
- 4-1. 解析方法
- 4-2. モデルの読み込み
- 4-3. メッシュの作成
- 4-4. ASTK ファイルの作成
- 4-5. Code\_Aster の編集
- 4-6. 計算開始
- 4-7. メッシュの再作成
- 4-8. 再計算開始
- 4-9. 結果の確認
- 4-10. 追記
- 5. Code\_Aster
- 1. はじめに

塑性問題を扱う中で、加工(かしめ加工やプレス加工)を考えると、接触と塑性の解析が必要になってくる。 例えば、プレス加工を考えたとき、パンチが材料を押し潰し、塑性変形させて加工する。パンチと材料は接 触して、パンチが材料を塑性変形させる。塑性変形と接触の 2 ヶの非線形問題を考える必要がある。この為、 ここで塑性と接触問題を考えてみる。

## 2. 単純モデルの場合

「接触」問題で解析したモデルを使用し、Bar を強い材質(塑性変形しない)で Base を軟らかい材質(塑性

変形する)に設定し、Bar 上面 (press 面) を変位させる。 → Bar が Base を押し潰す。

#### 2-1. モデルの読み込み

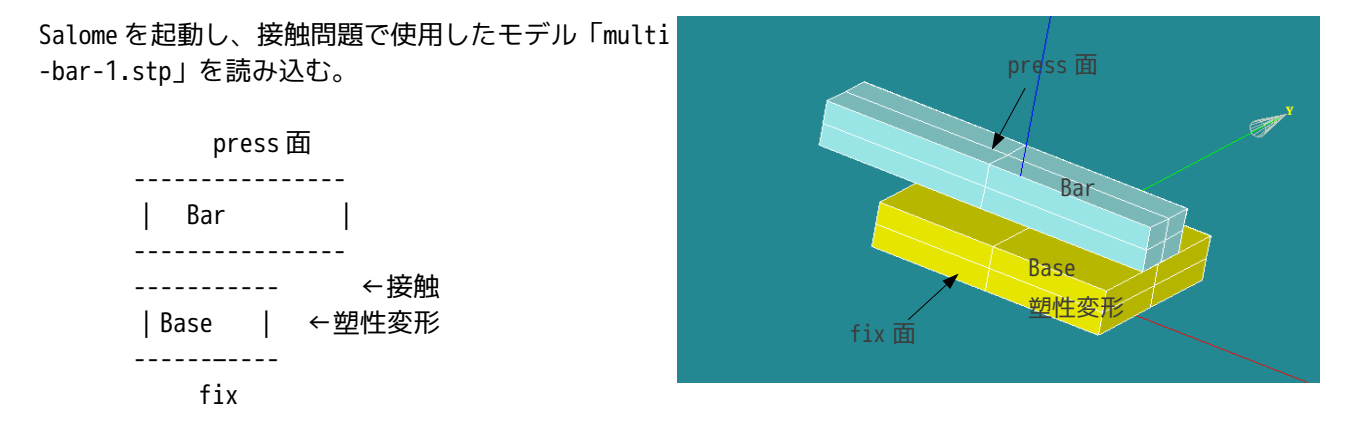

2-2. メッシュの作成

基本的に接触問題で扱ったものと同じ方法をとる。非線形解析であるため、メッシュは 1 次メッシュとして いる。

ツリーの構造は下記。メッシュのグループ化も行っておく。メッシュの大きさは、接触問題を解析したとき よりも 1 段細かくしている。

当初、接触問題の時と同じメッシュの粗さ(0.2:クリック 2 回分)で解いていたが、どうしても変位 0.8mm 近辺のところで解が収束しなかった。メッシュを細かくしたところ、1mm まで変位させることができたので、 メッシュの荒さは 0.3 としている。

Mesh

```
Hypotheses 
Algorithms 
Mesh_1 
    *multi-bar-1.stp_1 
    Applied hypotheses 
       *Automatic length   0.3 
       *Length From Edges(2D H... 
    Applied algorithms 
       *Wire discretisation 
       *Triangle (Mefisto) 
       *Tetrahedron (Netgen) 
    Group of Faces 
       fix 
       press 
    contBase Base 側の接触面
    ContBar Bar 側の接触面
    Group of Volume 
       Base 
       Bar
```
2-3. ASTK ファイルの作成

Base Directory となるフォルダを作成する。(フォルダ名「plastic-contact-ASTK」とした) この中に、 Salome で作成したメッシュを Import しておく。(ファイル名「multi-bar-1.med」とした) 基本となる comm ファイルは、接触問題で使用した「contact-bar.comm」を使用する。 PC メニューから NEW FE Study を起動して、ASTK ファイルを作成する。

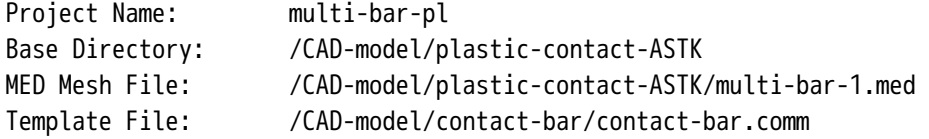

## 2-4. Code\_Aster の編集

ASTK を起動して EFICAS を起動し、Code\_Aster を編集する。修正個所は、材料定数と解を収束させる条件設 定の部分、出力項目を変更する。

まず、材料定数は、Bar を硬い材料(塑性変形しない材料)、Base を軟らかい材料(塑性変形する材料)と して定義し設定する。

材料の定義は、解析に使用する全ての材料の応力-歪線図を定義する。これをしないとエラーになる。従っ て、塑性変形させない材料の降伏点は、充分大きな値に設定して入力する。

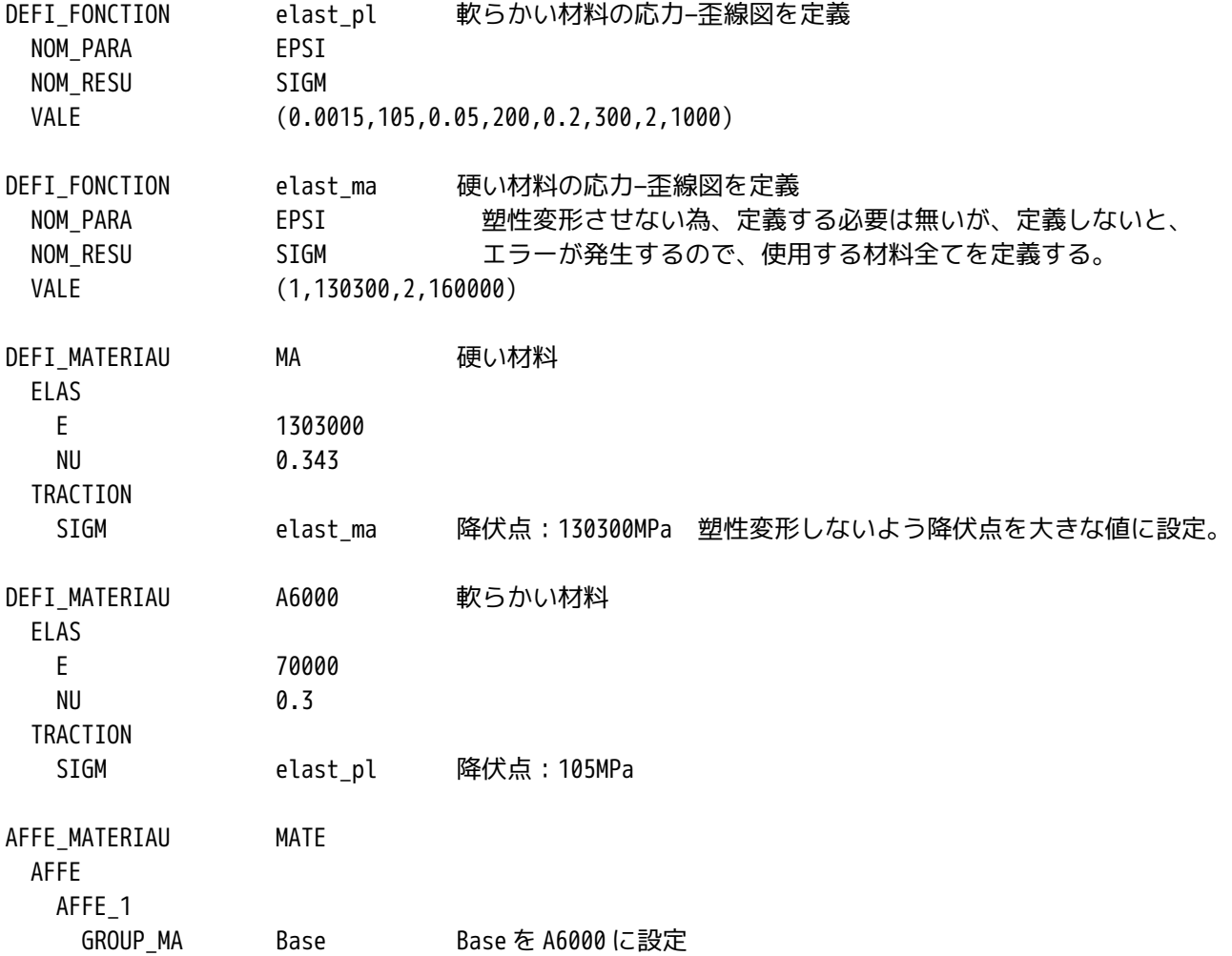

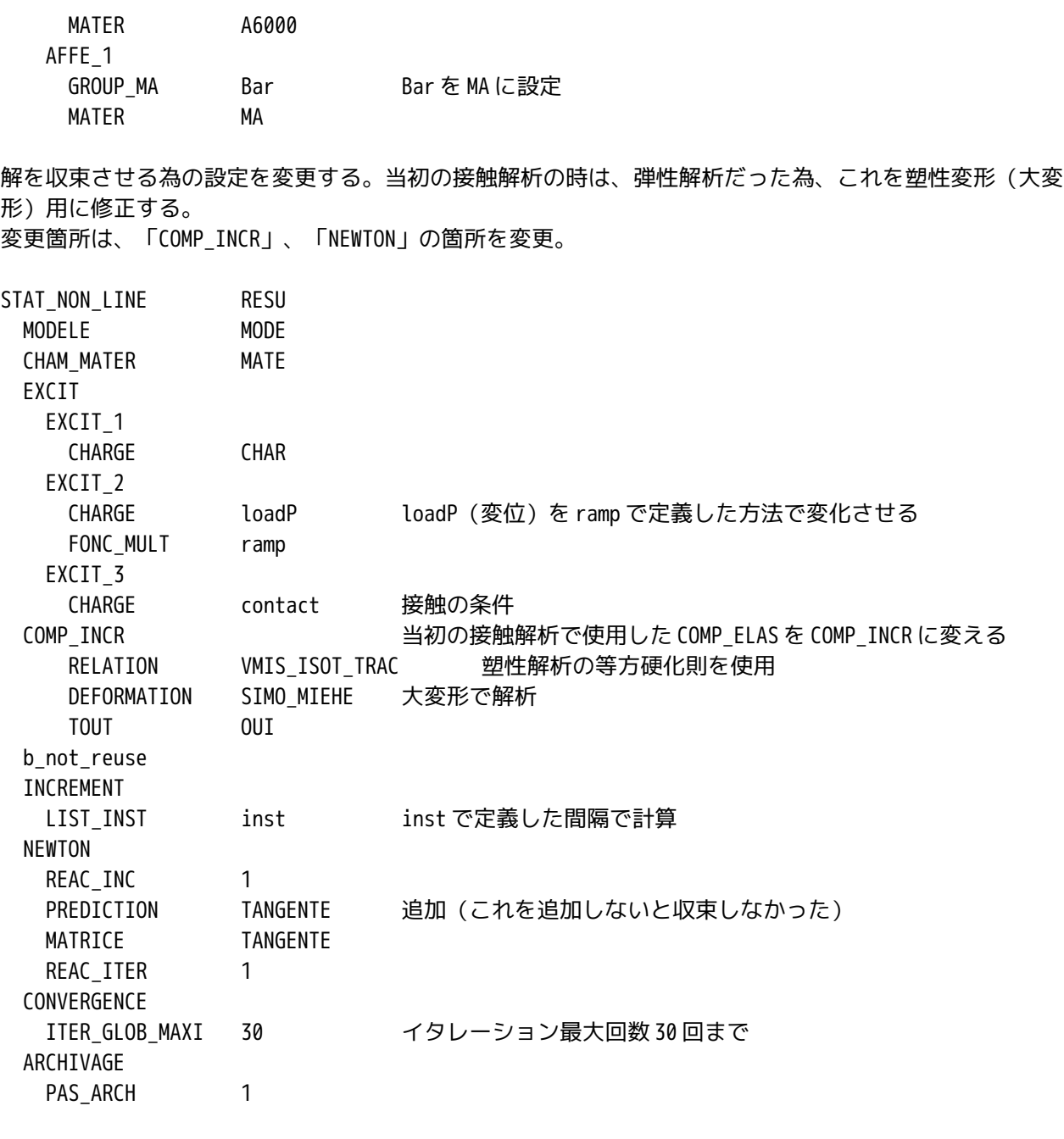

出力項目は、「塑性 結果の検証」と同じ設定とした。(DEPL、EQUI\_NOEU\_EPSI、EQUI\_NOEU\_SIGM の 3 項目 を出力)

2-5. 計算開始

loadP の変位は、当初設定していた、-0.3mm で計算開始。うまく計算する。 loadP の変位を-1.0mm に増やして確認する。計算できる。 今度は、Bar を-1mm 下げた後、+1mm の位置まで上昇させて、Base から完全に離し、Base 側の塑性変形の程 度を確認する。 この解析の為、下記の様に Code\_Aster 変更する。

AFFE\_CHAR\_MECA loadP

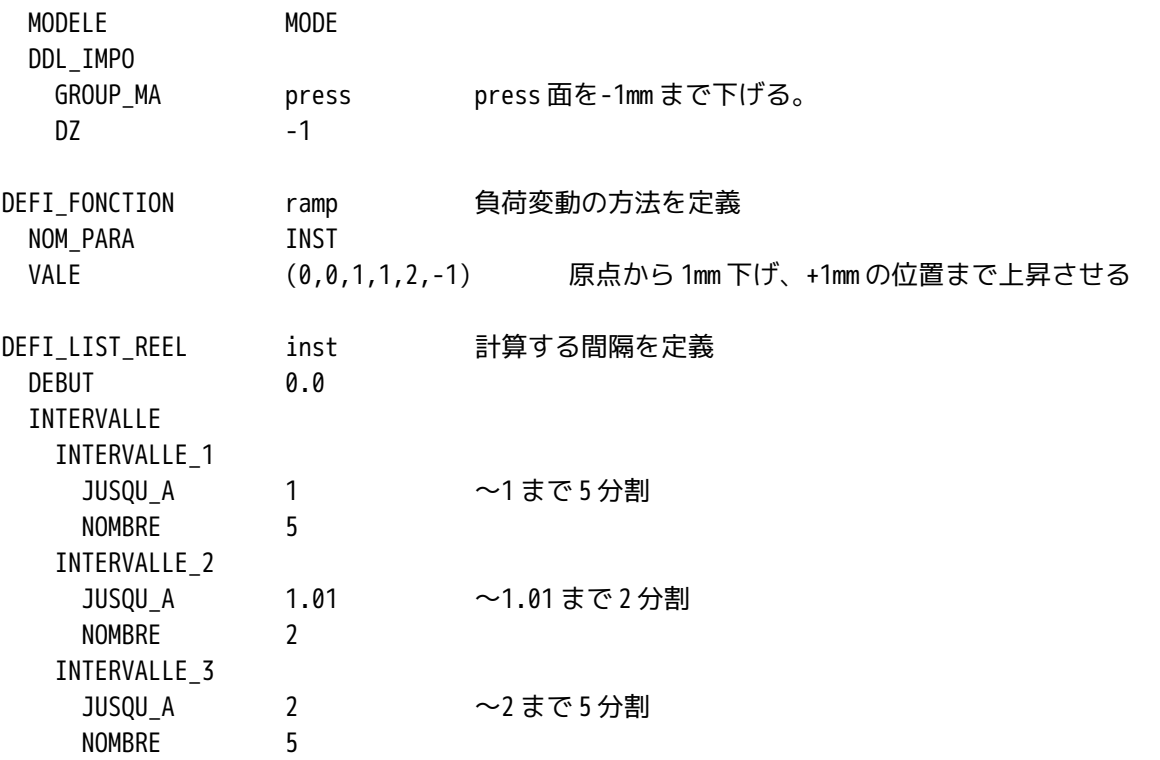

## 2-6. 再計算

再計算させ、結果を Salome で確認する。

変位(DEPL)は、Base と Bar が離れており、Base が塑性変形している(形状が元に戻っていない)事がよ くわかる。変位は、倍率を 1 に設定し確認する。弾性変形は、変位が小さいので、倍率をあげないと確認で きないが、塑性変形の場合は、変位が大きいので、倍率は、1 倍にするのが最も確認しやすい。 相当歪 (EQUI\_NOEU\_EPSI) は、最大で、0.231 に達している。降伏点は、 (0.0015,105MPa) なので、完全 に塑性領域に入っている。 相当応力 (EQUI\_NOEU SIGM) は、290MPa の残留応力が発生している。

## 3. かしめのモデルの場合

かしめを想定したモデルに変えて、「塑性と接触」を解析してみる。 モデルは、実際に則したモデルを考える。リベットの足をつぶして、リングをかしめるモデルを考える。

## 3-1. 解析方法

リベットは、軸対称なので、1/4 のモデルで解析する。リベットの頭(fix)を固定し、リベットの足(pre ss 面)を 2.2mm 下げて、リングをかしめる方法をとる。

# 3-2. モデルの読み込み

モデルは、「pole-ring-1.stp」を読み込む。

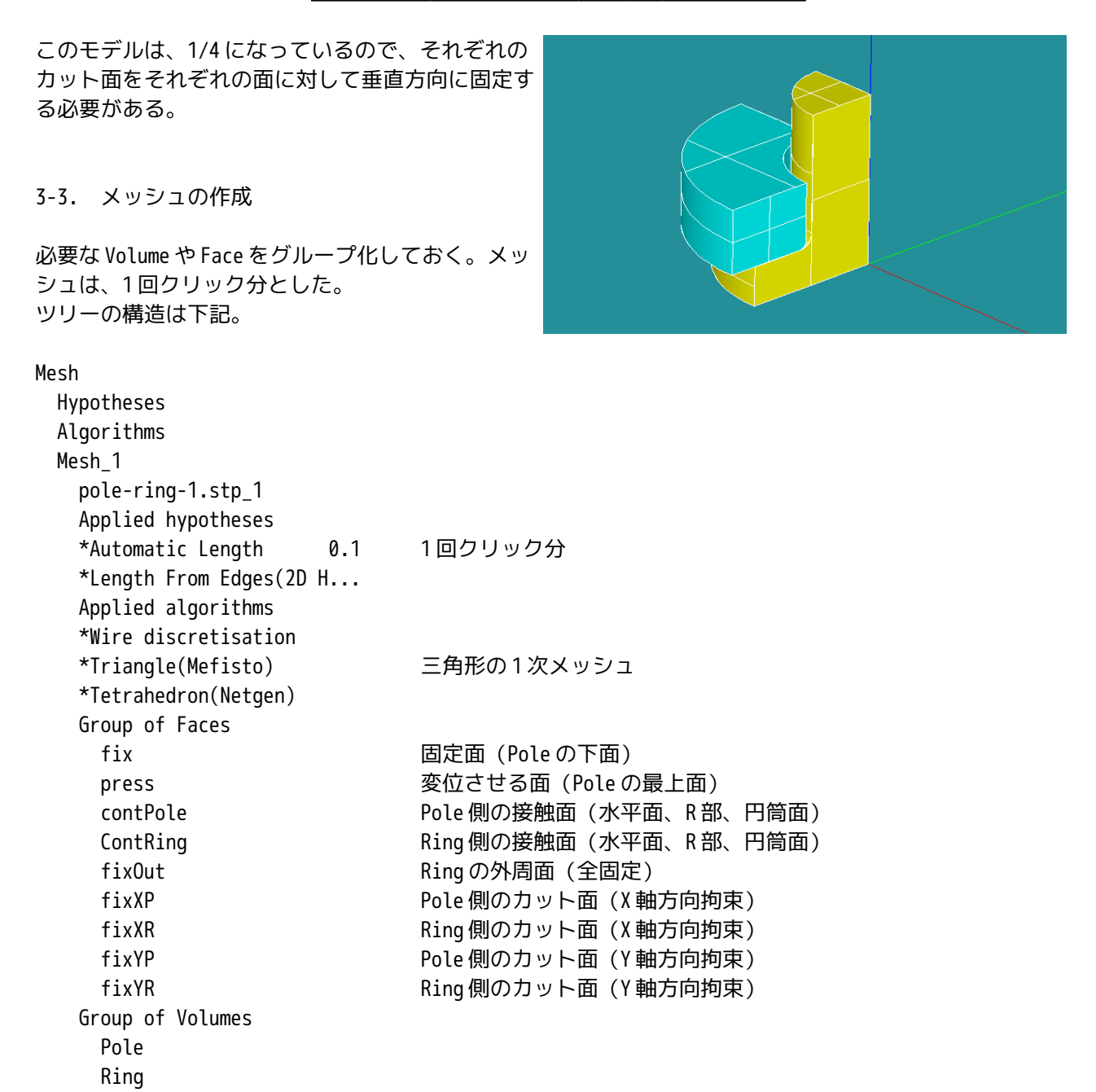

# 3-4. ASTK ファイルの作成

Base Directory は同じ場所とする。メッシュファイルを Base Directory 内に「pole-ring1.med」として Ex port する。 comm ファイルは、2 項で作成した comm ファイルを使う事にする。 PC メニューから NEW FE Study を起動して下記内容を入力する。

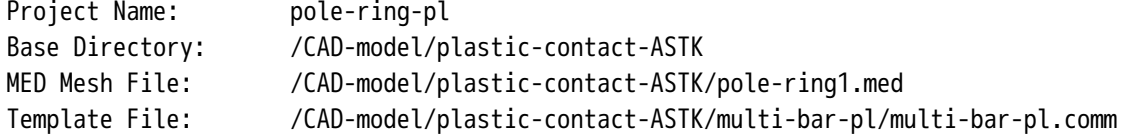

3-5. Code\_Aster の編集

Volume 名、Face 名を変えているので、これを修正する。

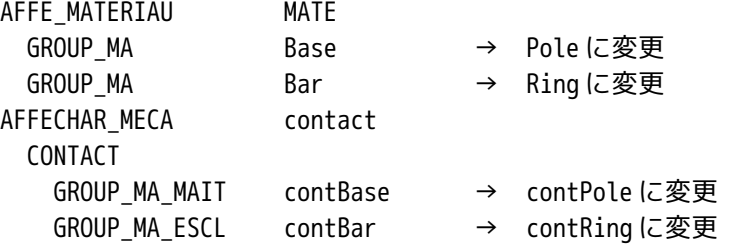

境界条件は、カット面の固定も Y 軸方向に拘束するので、これも追加する。

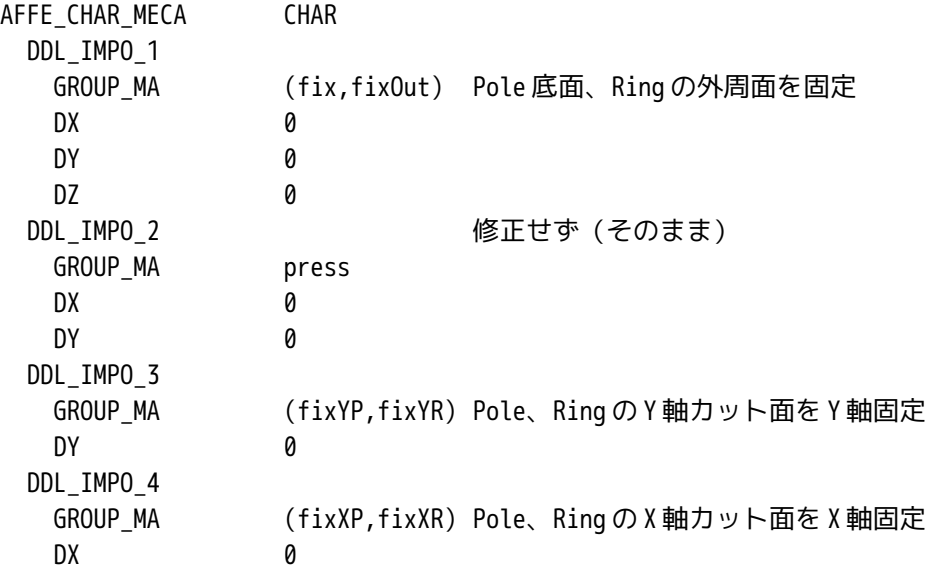

さらに、press 面を 2.2mm 下げることにするのでここも変更する。

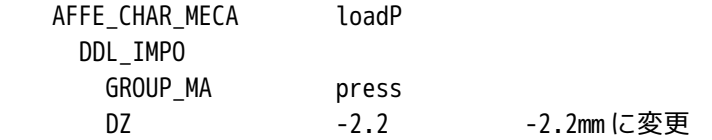

計算する間隔も-2.2mm だけに設定しておく。(-2.2mm 下げた後、上昇させない。)INTERVALLE\_2, INTERVA LLE\_3 を削除。

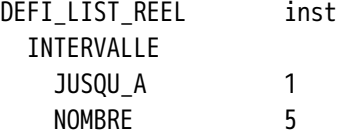

また、STAT\_NON\_LIN コマンド内での、境界条件中の接触に関する条件は除いておき、塑性変形のみでまず 計算してみる。以下のように「EXCIT\_3 contact」を削除しておく。

STAT\_NON\_LIN RESU EXCIT EXCIT\_1 CHARGE CHAR EXCIT<sub>2</sub> CHARGE loadP FONC MULT ramp

以上を変更後、保存して EFICAS を終了する。

#### 3-6. 塑性変形のみ確認

「Run」ボタンをクリックして、計算開始してみる。初めが収束せずエラーになる。この為、計算間隔を細 かくする。以下の様に、変更した。

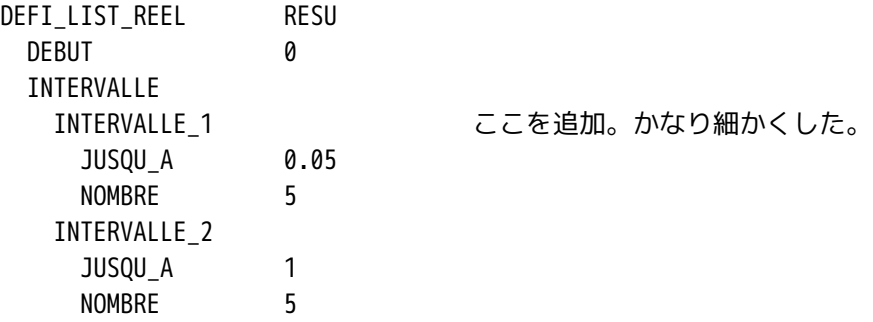

上記の様に、初めをかなり細かくした。こうしないと、収束しなかった。弾性域と塑性域は、大きな変曲点 があるので、いきなり塑性域まで変形させると、収束しないのかもしれない。初めは、弾性域までの変形に とどめておく。

「Run」ボタンをクリックして、計算開始させると、塑性変形だけは、うまく計算する。Pole の円筒部が膨 らみ、外側の Ring に食い込んでいるのがわかる。(接触判定させていないので、Ring 側は、変形していな い。)

## 3-7. 塑性と接触の確認

「STAT\_NON\_LIN」コマンドに接触コマンドを追加して、再計算する。(削除した EXCIT コマンドを追加す る。)

今度はうまく接触と塑性が計算できる。

境界条件の「press」面を 2.2mm 下げる事については、どうも 2.2mm を超えると収束しなかった為、2.2mm に とどめている。また、モデルも、当初 1/2 にカットしたモデルで計算していたが、収束が難しかった(計算 に時間が掛かる。)ので、最終的に 1/4 にカットしたモデルでメッシュの細かさも、程々(0.1:クリック 1 回分)に設定して計算した。もっとメッシュを細かくすると 2.2mm 以上も計算できるかもしれない。しかし、 メッシュを細かくする=時間がかかる事になり、結果を出すのに苦労する。

また、変位が大き過ぎて、メッシュがいびつになり、計算ができなくなってしまった可能性もある。この場 合は、メッシュを切り直して計算させる必要がある。いずれにしても、確認に時間が掛かるので、変位 2.2 mm でとどめている。

3-8. 結果の確認

結果ファイル「pole-ring-plres.med」を Salome で読み込み、確認する。変位の確認は、倍率を 1 に設定し て確認する。

通常のかしめの様に、円筒部が膨らみ、リベットの足がつぶれて、かしまっていることが分かる。 もっと計算間隔を細かくすると、かしめの途中経過も確認できるが、今回は 5 分割にしたので、大まかにし か分からないが、約 1mm つぶしたところで、リングに接触し始める。1.8mm つぶしでは、R 部にまだ隙間が ある。2.2mm つぶしでは、R 部も埋まっている。 最大歪は、0.56 であり、かなり変形している。 最大応力は、Ring の上面で、約 3200MPa 発生している。

#### 4. 治具によるかしめのモデルの場合

前項は、リベットの足を変位させて、リベットをかしめるモデルを考えたが、ここでは、治具(パンチ)で リベットの足をつぶして、かしめるモデルを考える。→より実際に則したモデル

## 4-1. 解析方法

3 項のモデルに治具(パンチ)を追加したモデルを考え、治具を変位させて、リベットをかしめる。治具と リベットは接触しており、接触により荷重が伝わっていく。リベットの足 (Pole) は、つぶれにより膨らん で、Ring と接触し、接触により荷重が伝わっていく。

#### 4-2. モデルの読み込み

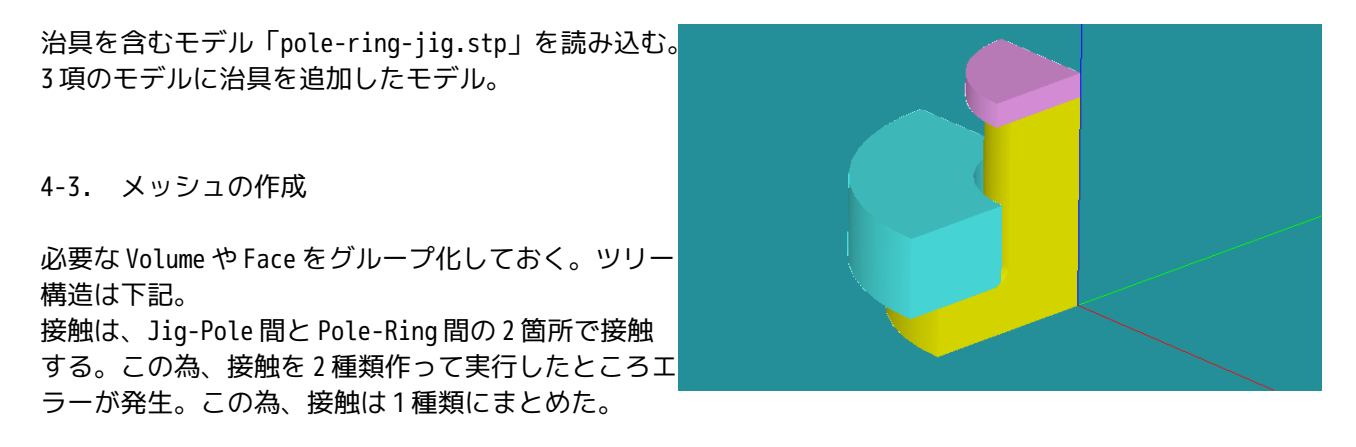

Pole 側の接触面(contP) Jig と Ring が接触する面をグループ化 Jig、Ring の接触面(contJR) Pole が接触する面をグループ化

contP と contJR が接触するのみ。この接触の関係で、Jig-Pole 間と Pole-Ring 間の 2 箇所の接触を定義する。

Jig と接触する Pole の上面を contPT としてグループ化している。(この面は、contP の一部でもあり、ダ ブって定義している。)この面は、通常摩擦があるので、XY 方向には変化しない。この拘束を作るために 単独で面を定義する。

Mesh

Hypotheses Algorithms

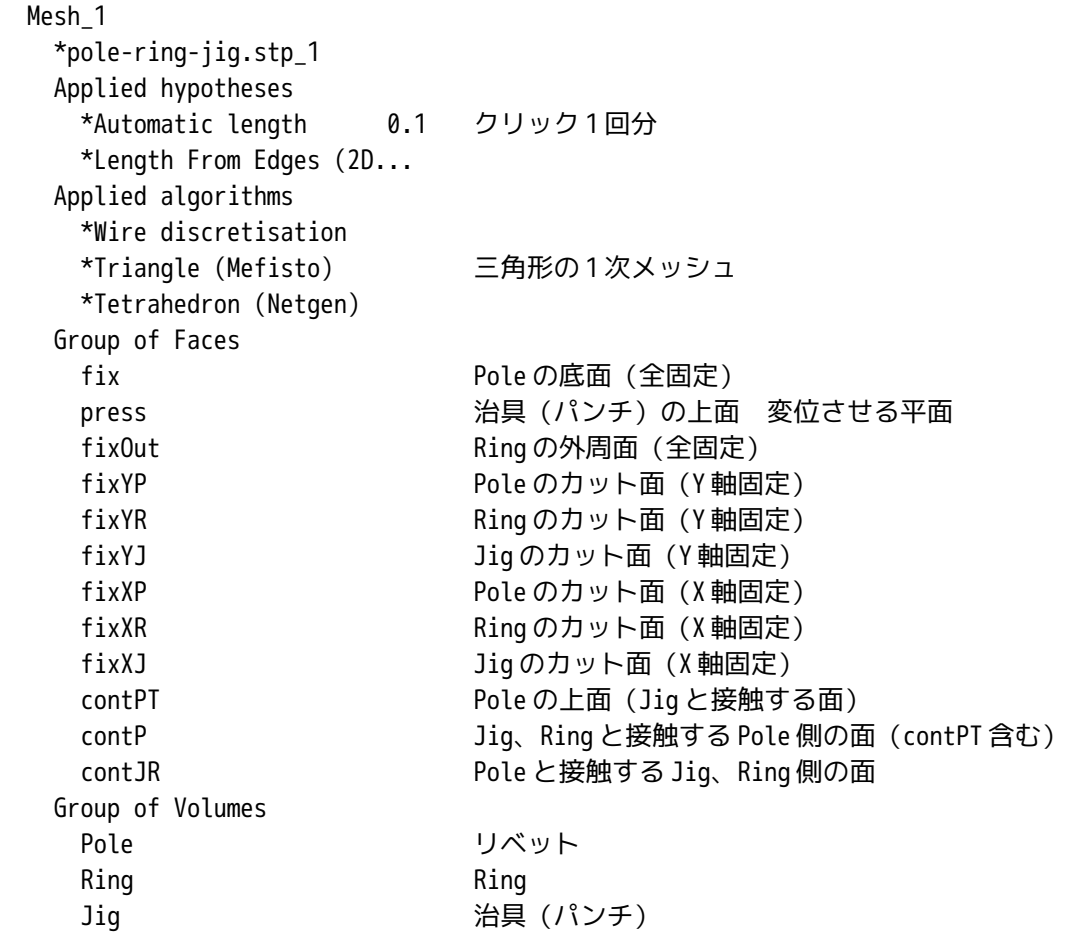

# 4-4. ASTK ファイルの作成

Base Directory は、3 項と同じ場所とする。comm ファイルは、3 項で作成した comm ファイルを使う。最終 的に NEW FE Study の入力内容は、下記。

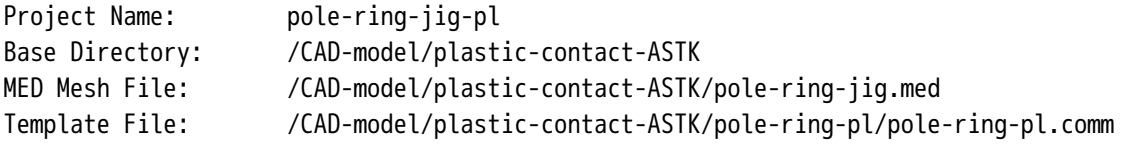

4-5. Code\_Aster の編集

Jig が追加されていることと、接触面の名前が変わっているので修正する。ツリーの構造は下記。

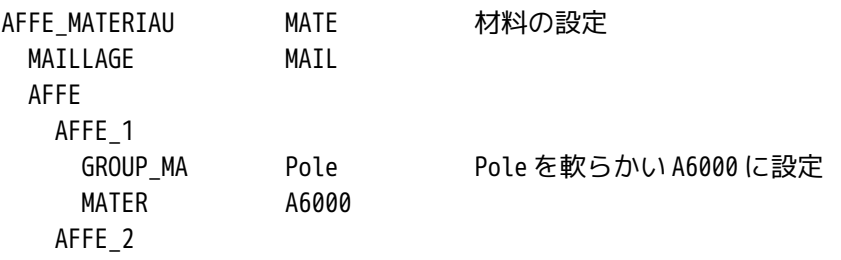

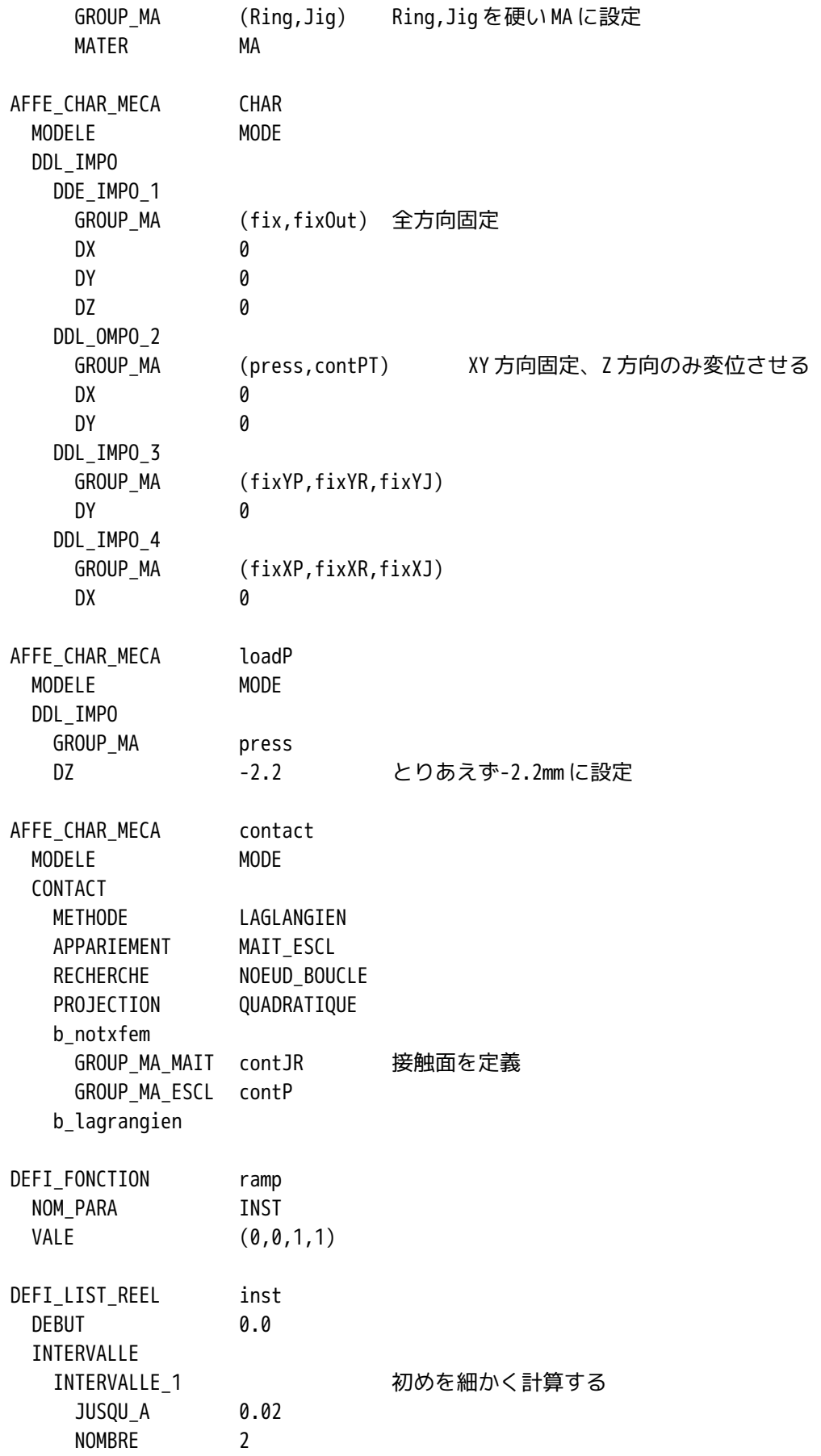

 INTERVALLE\_2 JUSQU A 1 NOMBRE 5

# 4-6. 計算開始

計算させると、ステップ 0.8 (-1.75mm)までは、うまく計算するが、それ以上は、発散して収束しない。 3 項との違いは、治具(パンチ)を追加しただけの為、治具(Jig)との接触面の塑性変形がうまく計算で きていない。(接触面の塑性歪の分布が均一でなく、この計算がうまくできていない?) Jig との接触面のメッシュが荒すぎて塑性歪の分布がうまく表現(計算)できていない事が原因か。

## 4-7. メッシュの再作成

Pole 側の Jig との接触面のみ、メッシュを一段細かくしてみる。 Salome を起動し、Mesh 画面に移って、メッシュを表示させる。この後、ツリー上の「Mesh\_1」を選択し、 メニューバー上の「Mesh」「Create Sub-mesh」で Create sub-mesh 画面を表示させ、Geometry に contPT (Jig との接触面)を選んで、一段細かいメッシュ(クリック 2 回分)をきる。 メッシュのツリー構造は、下記。

Mesh

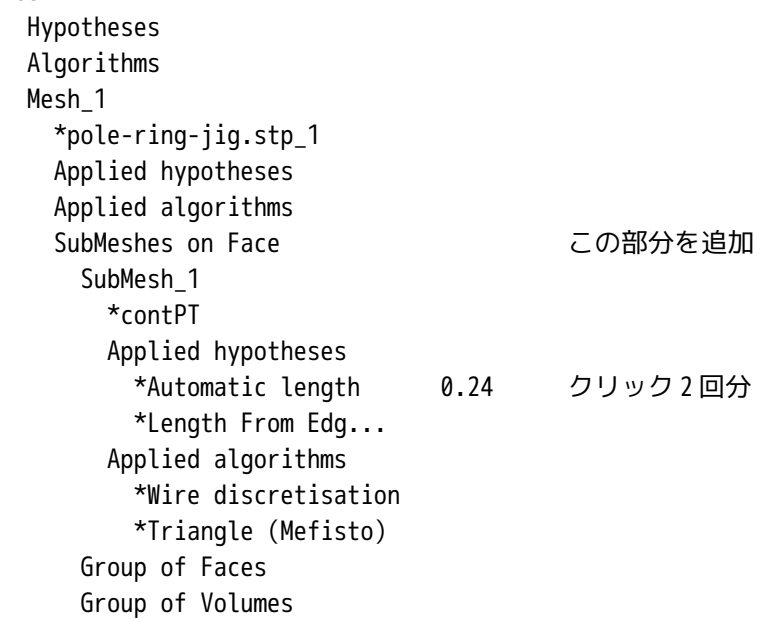

今回作成したメッシュを前回の分と置き換える。メッシュを Export する場所は、/home/juser/Desktop/CAE -model/plastic-contact-ASTK/pole-ring-jig のフォルダ内にある「pole-ring-jig-plmesh.med」のファイ ルと置き換える。(ファイル名は変えずに同じ名前で Export する。)

#### 4-8. 再計算開始

メッシュの置き換えが終わったので、ASTK を起動して、「Run」ボタンをクリックして計算開始させる。 今度は、うまく計算する。 3 項では、-2.2mm までしか計算できなかった。(-2.2mm を超えると解が発散し収束しなかった。)ここでも -2.2mm を目標につぶしてみた。この結果、部分的にメッシュを細かくすることで解が収束しうまく計算で きた。従って、解を収束させるためには、収束しない原因(箇所)をつかみ、その部分のメッシュを細かく するする等の方法で解を収束させることができる。もちろん、計算間隔を細かくしても収束を早めることが できる。(メッシュを細かくし、計算間隔を細かくすると言う事は、計算時間が指数関数的に長くなってし まう。要注意!)

次に、-2.2mm 下げた治具を+2.2mm まで上げて、Pole の塑性変形の程度を確認する。一旦下げた治具を上げ る為に、Code\_Aster を以下の様に編集する。

編集後再トライすると、うまく計算する。治具を下げてつぶした後、治具を上昇させるときの計算間隔は、 トライ&エラーで何回か繰り返した後、決定している。最初は細かくする必要がある。

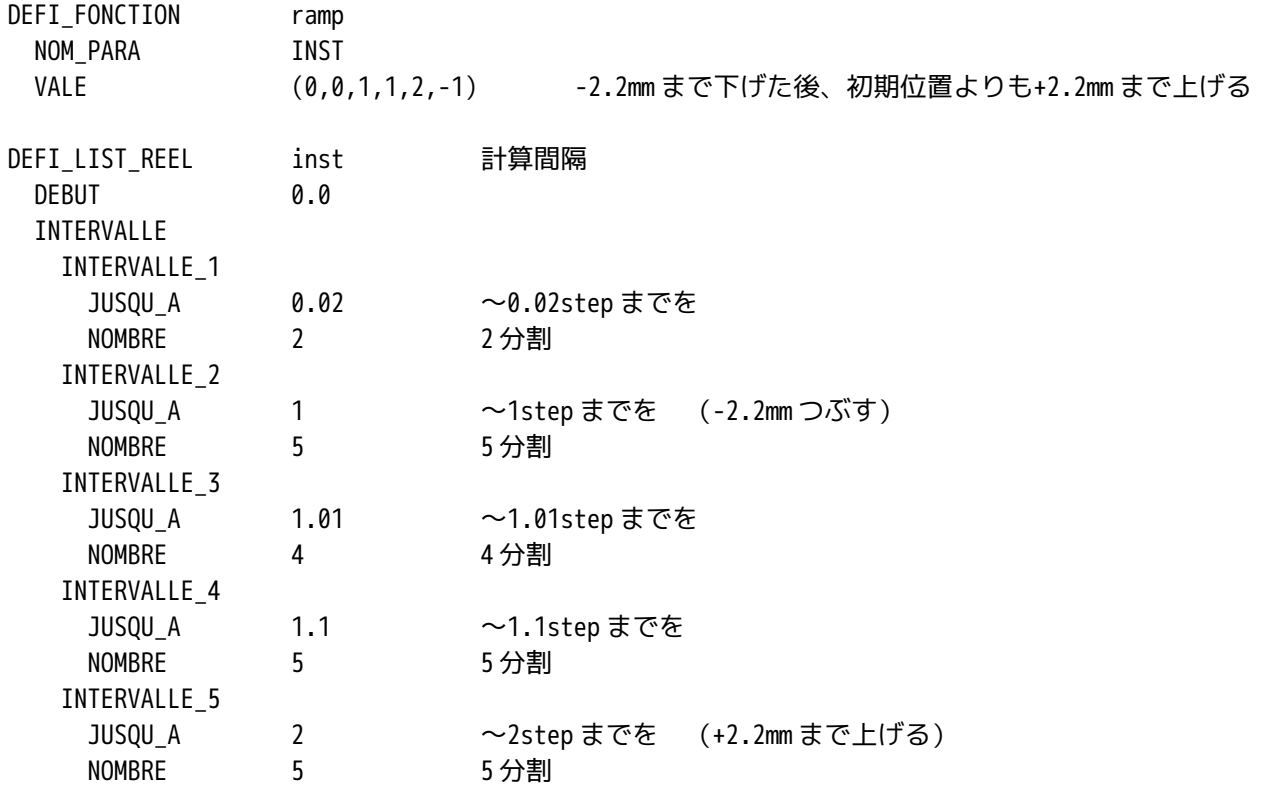

## 4-9. 結果の確認

結果ファイル「pole-ring-plres.med」を Salome で読み込み、確認する。

最大歪は、Pole の円周上部(治具と接触する近辺)で 0.70。最大応力は、Ring 上面の Pole と接触する近 辺で 2150MPa。

3 項の結果と比較すると、歪が大きくなり、応力が下がっている。3 項の方法は、Pole 上面を無理矢理変位 させる方法の為、荷重が内部に伝わりやすいが、今回の方法は、治具を変位させて Pole をつぶすため、Pol e は自然に変形する。(Pole の上面が部分的にへこんでいる。)この為、Pole 上部の歪が大きくなり、Ring の応力が下がった様に思える・・・。

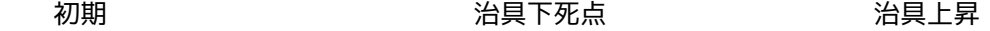

# SalomeMeca の使いかた -- 8.0 塑性と接触

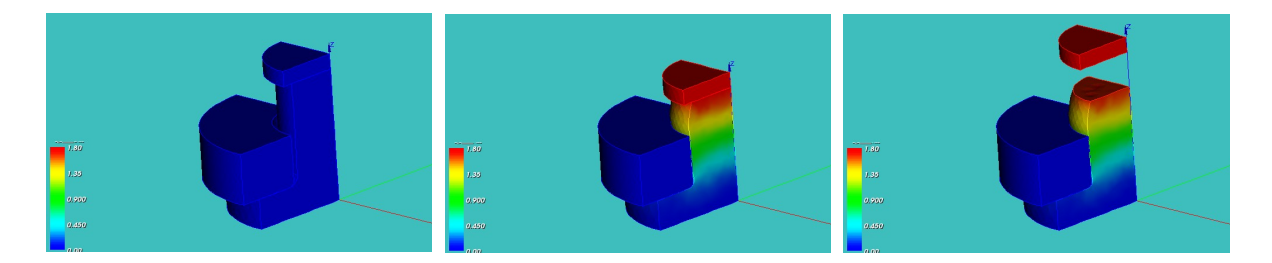

#### 4-10. 追記

当初、解が収束しなかったが、メッシュを細かくすることで解が収束した。メッシュを細かくする前に、収 束しない原因が定義した A6000 の応力−歪線図で降伏点前後でヤング率が極端に変わりすぎる為ではないか と思い、降伏点前後でデータを多数入力し、極力変曲点が表れないようにしてみた。しかし、結果は同じで 収束しなかった。

データを細かく入力することで、収束するステップ数(イタレーション No.)は少なくなり、各ステップで の収束する時間は早くなったが、収束する限界点は変わらなかった。

5. Code\_Aster

以下に今回解析したコードを示した。非線形が 2 ヶ(接触、塑性)あるので、解を収束させるのに苦労する。 途中でかなりコードをいじくっているので、最終的なコードを以下に添付している。

--------------- multi-bar-pl.comm のコード -----------------------

DEBUT();

elast\_pl=DEFI\_FONCTION(NOM\_PARA='EPSI',NOM\_RESU='SIGM',VALE=(0.0015,105, 0.05,200, 0.2,300, 2,1000,  $),$ ); elast\_ma=DEFI\_FONCTION(NOM\_PARA='EPSI',NOM\_RESU='SIGM',VALE=(1,130300, 2,160000, ),); MA=DEFI\_MATERIAU(ELAS=\_F(E=130300,  $NU=0.343$ ,  $),$ TRACTION= F(SIGM=elast ma,),); A6000=DEFI\_MATERIAU(ELAS=\_F(E=70000,  $NU=0.3,$ ), TRACTION=\_F(SIGM=elast\_pl,),); MAIL=LIRE\_MAILLAGE(FORMAT='MED',); MODE=AFFE\_MODELE(MAILLAGE=MAIL,

AFFE=\_F(TOUT='OUI',

 PHENOMENE='MECANIQUE', MODELISATION='3D',),); MAIL=MODI\_MAILLAGE(reuse =MAIL, MAILLAGE=MAIL, ORIE PEAU 3D= F(GROUP MA='press',),); MATE=AFFE\_MATERIAU(MAILLAGE=MAIL, AFFE=(\_F(GROUP\_MA='Base', MATER=A6000, ), \_F(GROUP\_MA='Bar', MATER=MA,),),); CHAR=AFFE\_CHAR\_MECA(MODELE=MODE, DDL\_IMPO=(\_F(GROUP\_MA='fix',  $DX=0$ ,  $DY=0$ ,  $DZ=0$ ,  $),$  \_F(GROUP\_MA='press',  $DX=0$ ,  $DY=0,),),$ ; loadP=AFFE\_CHAR\_MECA(MODELE=MODE, DDL\_IMPO=\_F(GROUP\_MA='press',  $DZ=-1,$ ),); contact=AFFE\_CHAR\_MECA(MODELE=MODE, CONTACT=\_F(METHODE='CONTRAINTE', APPARIEMENT='MAIT\_ESCL', RECHERCHE='NOEUD\_BOUCLE', PROJECTION='LINEAIRE', GROUP\_MA\_MAIT='contBase', GROUP\_MA\_ESCL='contBar',),); ramp=DEFI\_FONCTION(NOM\_PARA='INST',VALE=(0,0, 1,1,  $2, -1,$  $),$ inst=DEFI\_LIST\_REEL(DEBUT=0.0, INTERVALLE=(\_F(JUSQU\_A=1, NOMBRE=5,), \_F(JUSQU\_A=1.01, NOMBRE=2,),  $-F($  JUSQU $-A=2$ , NOMBRE=5,),),); RESU=STAT\_NON\_LINE(MODELE=MODE, CHAM\_MATER=MATE, EXCIT=(\_F(CHARGE=CHAR,),

```
 _F(CHARGE=loadP,
                              FONC MULT=ramp, ),
                           _F(CHARGE=contact,),),
                     COMP_INCR=_F(RELATION='VMIS_ISOT_TRAC',
                                  DEFORMATION='SIMO_MIEHE',
                                  TOUT='OUI',),
                     INCREMENT=_F(LIST_INST=inst,),
                     NEWTON=_F(REAC_INCR=1,
                               PREDICTION='TANGENTE',
                               MATRICE='TANGENTE',
                              REAC ITER=1,),
                     CONVERGENCE=_F(ITER_GLOB_MAXI=30,),
                     ARCHIVAGE=_F(PAS_ARCH=1,),);
RESU=CALC_ELEM(reuse =RESU,
                MODELE=MODE,
                CHAM_MATER=MATE,
                RESULTAT=RESU,
                OPTION=('EPSI_ELNO_DEPL','EQUI_ELNO_SIGM','EQUI_ELNO_EPSI',),);
RESU=CALC_NO(reuse =RESU,
              RESULTAT=RESU,
              OPTION=('EPSI_NOEU_DEPL','EQUI_NOEU_SIGM','EQUI_NOEU_EPSI',),);
IMPR_RESU(FORMAT='MED',
           UNITE=80,
           RESU=(_F(MAILLAGE=MAIL,
                     RESULTAT=RESU,
                     NOM_CHAM='DEPL',
                     NOM_CMP=('DX','DY','DZ',),),
                  _F(MAILLAGE=MAIL,
                     RESULTAT=RESU,
                     NOM_CHAM='EQUI_NOEU_EPSI',),
                 _F(MAILLAGE=MAIL,
                     RESULTAT=RESU,
                     NOM_CHAM='EQUI_NOEU_SIGM',
                     NOM_CMP='VMIS',),),);
FIN();
---------------- pole-ring-pl.comm のコード -------------------------
DEBUT();
elast_pl=DEFI_FONCTION(NOM_PARA='EPSI',NOM_RESU='SIGM',VALE=(0.0015,105,
                               0.05,200,
                               0.2,300,
                               2,1000,
```
 ),); elast\_ma=DEFI\_FONCTION(NOM\_PARA='EPSI',NOM\_RESU='SIGM',VALE=(1,130300, 2,160000,  $),$ ; MA=DEFI\_MATERIAU(ELAS=\_F(E=130300, NU=0.343,), TRACTION=\_F(SIGM=elast\_ma,),); A6000=DEFI\_MATERIAU(ELAS=\_F(E=70000,  $NU=0.3,$ ), TRACTION=\_F(SIGM=elast\_pl,),); MAIL=LIRE MAILLAGE(FORMAT='MED',); MODE=AFFE\_MODELE(MAILLAGE=MAIL, AFFE=\_F(TOUT='OUI', PHENOMENE='MECANIQUE', MODELISATION='3D',),); MAIL=MODI MAILLAGE(reuse =MAIL, MAILLAGE=MAIL, ORIE\_PEAU\_3D=\_F(GROUP\_MA='press',),); MATE=AFFE\_MATERIAU(MAILLAGE=MAIL, AFFE=(\_F(GROUP\_MA='Pole', MATER=A6000, ), \_F(GROUP\_MA='Ring', MATER=MA,),),); CHAR=AFFE\_CHAR\_MECA(MODELE=MODE, DDL\_IMPO=(\_F(GROUP\_MA=('fix','fixOut',),  $DX=0$ ,  $DY=0$ ,  $DZ=0$ ,  $)$ , \_F(GROUP\_MA='press',  $DX=0$ ,  $DY=0$ ,  $)$ , \_F(GROUP\_MA=('fixYP','fixYR',),  $DY=0$ ,  $)$ ,  $_F(GROUP_MA=(-1+X)$ ,  $fixXR',$ ,  $f_ix'$ ,  $f_i(x)$  $DX=0,),),$ ; loadP=AFFE\_CHAR\_MECA(MODELE=MODE, DDL\_IMPO=\_F(GROUP\_MA='press',  $DZ=-2.2,),$ contact=AFFE\_CHAR\_MECA(MODELE=MODE, CONTACT=\_F(METHODE='LAGRANGIEN',

```
 APPARIEMENT='MAIT_ESCL',
                                    RECHERCHE='NOEUD_BOUCLE',
                                     PROJECTION='QUADRATIQUE',
                                     GROUP_MA_MAIT='contPole',
                                    GROUP MA ESCL='contRing',),);
ramp=DEFI_FONCTION(NOM_PARA='INST',VALE=(0,0,
                           1,1,
                          2, -1,),);
inst=DEFI_LIST_REEL(DEBUT=0.0,
                      INTERVALLE=(_F(JUSQU_A=0.05,
                                     NOMBRE=5,),
                                  _F(JUSQU_A=1,
                                     NOMBRE=5,),),);
RESU=STAT_NON_LINE(MODELE=MODE,
                     CHAM_MATER=MATE,
                     EXCIT=(_F(CHARGE=CHAR,),
                            _F(CHARGE=loadP,
                              FONC MULT=ramp, ),
                           _F(CHARGE=contact,),),
                     COMP_INCR=_F(RELATION='VMIS_ISOT_TRAC',
                                  DEFORMATION='SIMO_MIEHE',
                                  TOUT='OUI',),
                     INCREMENT=_F(LIST_INST=inst,),
                     NEWTON=_F(REAC_INCR=1,
                               PREDICTION='TANGENTE',
                               MATRICE='TANGENTE',
                              REAC ITER=1,),
                    CONVERGENCE= F(ITER GLOB MAXI=50,),
                     ARCHIVAGE=_F(PAS_ARCH=1,),);
RESU=CALC_ELEM(reuse =RESU,
                MODELE=MODE,
                 CHAM_MATER=MATE,
                 RESULTAT=RESU,
                 OPTION=('EPSI_ELNO_DEPL','EQUI_ELNO_SIGM','EQUI_ELNO_EPSI',),);
RESU=CALC_NO(reuse =RESU,
              RESULTAT=RESU,
              OPTION=('EPSI_NOEU_DEPL','EQUI_NOEU_SIGM','EQUI_NOEU_EPSI',),);
IMPR_RESU(FORMAT='MED',
           UNITE=80,
           RESU=(_F(MAILLAGE=MAIL,
                     RESULTAT=RESU,
                     NOM_CHAM='DEPL',
                     NOM_CMP=('DX','DY','DZ',),),
```

```
 _F(MAILLAGE=MAIL,
    RESULTAT=RESU,
    NOM_CHAM='EQUI_NOEU_EPSI',),
 _F(MAILLAGE=MAIL,
    RESULTAT=RESU,
    NOM_CHAM='EQUI_NOEU_SIGM',
    NOM_CMP='VMIS',),),);
```
FIN();

------------------ pole-ring-jig-pl.comm のコード ------------------------

DEBUT();

elast\_pl=DEFI\_FONCTION(NOM\_PARA='EPSI',NOM\_RESU='SIGM',VALE=(0.0015,105,

```
 0.002,113,
 0.003,117,
 0.004,120,
 0.005,122,
 0.01,135,
 0.02,155,
 0.03,172,
 0.04,186,
 0.05,198,
 0.2,286,
 2,1000,
),);
```
elast\_ma=DEFI\_FONCTION(NOM\_PARA='EPSI',NOM\_RESU='SIGM',VALE=(1,130300, 2,160000,  $),$ 

MA=DEFI\_MATERIAU(ELAS=\_F(E=130300, NU=0.343,), TRACTION=\_F(SIGM=elast\_ma,),);

A6000=DEFI\_MATERIAU(ELAS=\_F(E=70000,  $NU=0.3,$ ), TRACTION=\_F(SIGM=elast\_pl,),);

MAIL=LIRE\_MAILLAGE(FORMAT='MED',);

```
MODE=AFFE_MODELE(MAILLAGE=MAIL,
                  AFFE=_F(TOUT='OUI',
                           PHENOMENE='MECANIQUE',
                           MODELISATION='3D',),);
```
MAIL=MODI\_MAILLAGE(reuse =MAIL, MAILLAGE=MAIL,

ORIE PEAU 3D= F(GROUP MA='press',),); MATE=AFFE\_MATERIAU(MAILLAGE=MAIL, AFFE=(\_F(GROUP\_MA='Pole', MATER=A6000, ), \_F(GROUP\_MA=('Ring','Jig',), MATER=MA,),),); CHAR=AFFE\_CHAR\_MECA(MODELE=MODE, DDL\_IMPO=(\_F(GROUP\_MA=('fix','fixOut',),  $DX=0$ ,  $DY=0$ ,  $DZ=0,$ ), \_F(GROUP\_MA=('press','contPT',),  $DX=0$ ,  $DY=0$ ,  $),$  \_F(GROUP\_MA=('fixYP','fixYR','fixYJ',),  $DY=0$ ,  $)$ , \_F(GROUP\_MA=('fixXP','fixXR','fixXJ',),  $DX=0,),),$ ; loadP=AFFE\_CHAR\_MECA(MODELE=MODE, DDL\_IMPO=\_F(GROUP\_MA='press',  $DZ=-2.2,),$ contact=AFFE\_CHAR\_MECA(MODELE=MODE, CONTACT=\_F(METHODE='LAGRANGIEN', APPARIEMENT='MAIT\_ESCL', RECHERCHE='NOEUD\_BOUCLE', PROJECTION='QUADRATIQUE', GROUP\_MA\_MAIT='contJR', GROUP MA ESCL='contP',),); ramp=DEFI\_FONCTION(NOM\_PARA='INST',VALE=(0,0, 1,1,  $2, -1,$  $),$ inst=DEFI\_LIST\_REEL(DEBUT=0.0, INTERVALLE=(\_F(JUSQU\_A=0.02, NOMBRE=2,),  $-F($  JUSQU $-A=1$ , NOMBRE=5,), \_F(JUSQU\_A=1.01, NOMBRE=4,), \_F(JUSQU\_A=1.1, NOMBRE=5,), \_F(JUSQU\_A=2, NOMBRE=5,),),);

```
RESU=STAT_NON_LINE(MODELE=MODE,
                     CHAM_MATER=MATE,
                     EXCIT=(_F(CHARGE=CHAR,),
                            _F(CHARGE=loadP,
                              FONC MULT=ramp, ),
                            _F(CHARGE=contact,),),
                     COMP_INCR=_F(RELATION='VMIS_ISOT_TRAC',
                                  DEFORMATION='SIMO_MIEHE',
                                  TOUT='OUI',),
                     INCREMENT=_F(LIST_INST=inst,),
                     NEWTON=_F(REAC_INCR=1,
                               PREDICTION='TANGENTE',
                               MATRICE='TANGENTE',
                              REAC ITER=1,),
                    CONVERGENCE= F(ITER GLOB MAXI=50,),
                     ARCHIVAGE=_F(PAS_ARCH=1,),);
RESU=CALC_ELEM(reuse =RESU,
                MODELE=MODE,
                 CHAM_MATER=MATE,
                 RESULTAT=RESU,
                 OPTION=('EPSI_ELNO_DEPL','EQUI_ELNO_SIGM','EQUI_ELNO_EPSI',),);
RESU=CALC_NO(reuse =RESU,
              RESULTAT=RESU,
              OPTION=('EPSI_NOEU_DEPL','EQUI_NOEU_SIGM','EQUI_NOEU_EPSI',),);
IMPR_RESU(FORMAT='MED',
           UNITE=80,
           RESU=(_F(MAILLAGE=MAIL,
                     RESULTAT=RESU,
                     NOM_CHAM='DEPL',
                     NOM_CMP=('DX','DY','DZ',),),
                 _F(MAILLAGE=MAIL,
                     RESULTAT=RESU,
                    NOM CHAM='EQUI NOEU EPSI',),
                  _F(MAILLAGE=MAIL,
                     RESULTAT=RESU,
                     NOM_CHAM='EQUI_NOEU_SIGM',
                     NOM_CMP='VMIS',),),);
```
FIN();